# **1/2 WICHTIGE INFORMATION Film-Looks:**

**Retro-Overlays für cineastische Video-Effekte**

### **INHALT**

Hebe die Stimmung deiner Szenen mit diesen Overlays ganz einfach auf Retro-Style. Lege die Video-Effekte auf, schon flackern die Farben und Lichter gleißend auf. Und wenn du ebenso alt wie faszinierend wirkende Film-Looks erzeugen möchtest, lässt du gleich noch dreckige Schmutz-Effekte über deine Clips ziehen.

## **KOMPATIBILITÄT**

Die Video-Overlays für Retro- und Film-Looks stehen im MP4-Format zur Verfügung (4K mit 4.096 px × 2.304 px), anwendbar in Programmen zur Videobearbeitung mit Überblendmodi (wie After Effects CC, Premiere Pro CC und MAGIX VEGAS Pro). Die Bonusdateien zur Anpassung der Effekte liegen im AEP-Format vor, anwendbar in After Effects CC.

## **HINWEIS**

#### **Mehrere Retro-Overlays kombinieren**

Es ist möglich, die Retro-Overlays miteinander zu kombinieren. Diese werden einfach übereinander in das jeweilige Programm gezogen. Stelle dann noch die Überblendmodi ein. So gehst du vor:

- 1. Ziehe den gewünschten Clip aus dem Ordner "Retro Overlays 4K" oder "Footage" in dein Programm.
- **2.** Aktiviere einen Überblendmodi, zum Beispiel Addieren.
- **3.** Ziehe bei Bedarf weitere Clips dazu und wiederhole Schritt 2.

#### **Anwendung des Schmutz-Overlays**

- 1. Ziehe den "Schmutz Clip 4K" in dein Programm.
- **2.** Aktiviere einen Überblendmodus, zum Beispiel Addieren.
- **3.** Ziehe bei Bedarf weitere Clips dazu und wiederhole jeweils Schritt 2.

#### **Rendering in After Effects CC**

Im Projektfenster wird der Ordner "Kompositionen" ausgeklappt. Dort wird ein Set ausgewählt und doppelt angeklickt. Mittels Strg+M sendet man die präferierte Komposition in die Warteschlange zum Rendern. Mittels Knopfdruck auf Rendern wird nun die gewünschte Komposition ausgegeben.

> **PSD-Tutorials.de** dein Grafik-, Web - & Fotoportal

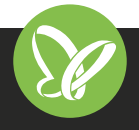

TutKit.com E-Learning & digitale Assets

# **2/2 WICHTIGE INFORMATION Film-Looks:**

**Retro-Overlays für cineastische Video-Effekte**

## **NUTZUNGSHINWEISE**

Informationen zur Nutzung der Inhalte und insbesondere die Voraussetzungen zur kommerziellen Verwertung findest du *[in den detaillierten Nutzungshinweisen.](https://shop.psd-tutorials.de/nutzungshinweise)*

# **KONZEPTION, GESTALTUNG & DESIGN**

4eck Media GmbH & Co. KG *www.4eck-media.de*

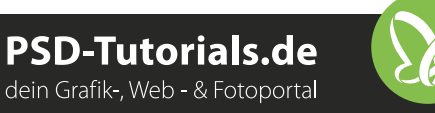

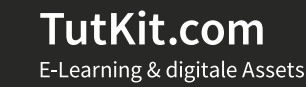